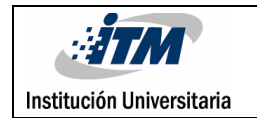

# **CONTROL DE VALVULAS PROPORCIONALES CON MOTOR PASO A PASO**

Sebastián Marín Villada

Tecnología en Electrónica

Asesor: Juan Guillermo Mejía Arango

**INSTITUTO TECNOLÓGICO METROPOLITANO 2017-04-25** 

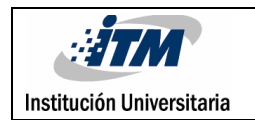

## RESUMEN

Se desarrolla un prototipo de control de válvulas proporcionales, una válvula de bola accionada por servomotor y otra de apertura convencional de rosca accionada por motor paso a paso, ambas válvulas requieren de un "driver" para acondicionar la señal requerida para el movimiento de los motores y serán controlados por un PLC 1200 de SIEMENS usando el software TIA PORTAL, las órdenes de operación se reciben desde una pantalla HMI. Como resultado se obtuvo un control de movimiento rápido y preciso de la apertura de ambas válvulas.

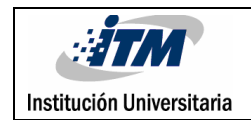

## RECONOCIMIENTOS

Se agradece principalmente a el profesor Juan Guillermo Mejía por facilitar los conocimientos requeridos para el desarrollo del trabajo, a los líderes de laboratorio Rubén Fonnegra y Anderson Álzate por su apoyo y asesorías dadas durante el desarrollo de este, la disposición con lo correspondiente a los materiales de trabajo como lo son los dispositivos PLC 1200, fuentes de voltaje e instalaciones.

Y por ultimo y no menos importante a la institución por los espacios y conocimientos brindados durante la tecnología.

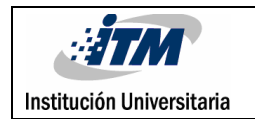

# ACRÓNIMOS

*DRIVERS:* circuito diseñado para generar una señal de salida para accionar un dispositivo.

*TIA Portal* Totally Integrated: Automation Portal (portal de automatización totalmente

integrada)

*PWM:* modulación por ancho de pulsos

- *HMI*: Human machine interface
- *PLC:* Controlador Lógico Programable/Programmable Logic Controller

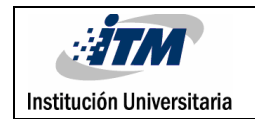

### **TABLA DE CONTENIDO**

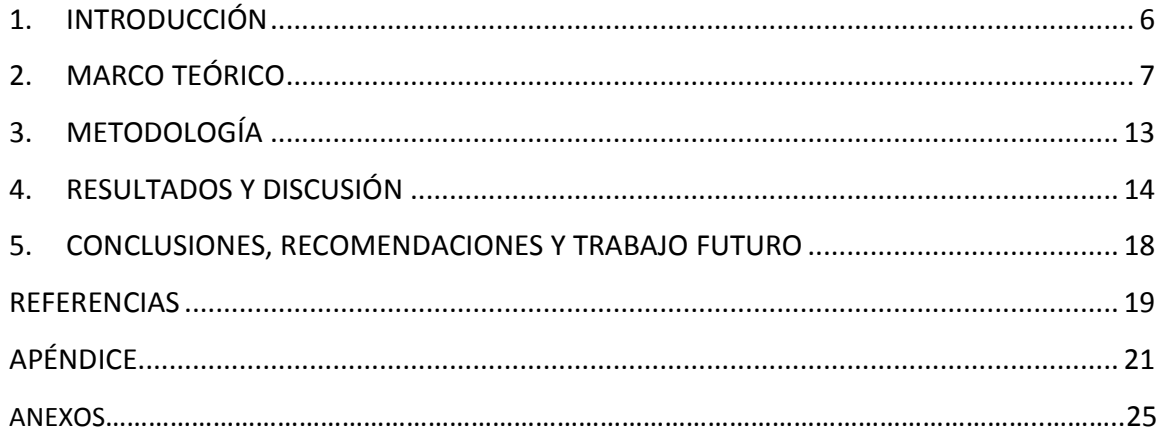

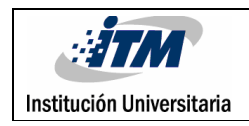

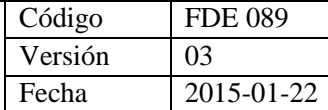

## 1. INTRODUCCIÓN

Es oportuno el desarrollo del proyecto de control de apertura de válvulas para aplicar los conocimientos adquiridos durante el desarrollo de la tecnología y proveer al laboratorio de PLC de elementos adicionales para desarrollo de las prácticas.

Como objetivo específico se tiene controlar válvulas proporcionales por medio de motores pasó a paso y servomotores programados desde un PLC 1200 dando las órdenes de comandos desde una pantalla HMI.

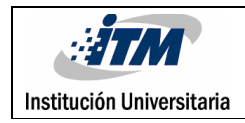

## 2. MARCO TEÓRICO

Un motor paso a paso es un elemento electromagnético el cual esta estructurado con un número de bobinas internas, hay dos tipos de motores paso a paso que son: bipolar el cual tiene dos bobinas y unipolar que tiene 4 bobinas, estos recibirán impulsos eléctricos que convertirán en movimiento al excitar las bobinas.

Un servomotor es un dispositivo electromecánico el cual se utiliza para recorrer un ángulo determinado de acuerdo al ancho de pulso de una señal de entrada, estos son muy útiles al momento de trabajar con medidas en ángulos.

El driver es un circuito diseñado para recibir una señal que procesa internamente y da una salida que permite controlar una salida incluyendo la potencia requerida por este.

Las herramientas de control de movimiento que se utilizaron son los dos generadores de pulso que integran el PLC1200; PTO (Pulse Train Output), este genera secuencias rápidas de impulsos para controlar instrucciones de movimiento y velocidad, utiliza la salida Q0.0 del PLC para movimiento y Q0.1 para la dirección, se utilizan optoacopladores 4N35 para aislar el circuito eléctrico del PLC y un puente H A4988 para adaptar la señal a las requeridas por un motor paso a paso, la otra salida utilizada en otra aplicación, será el PWM (Pulse Width Modulation) con un periodo fijo y ciclo de trabajo variado, la salida del PLC para este caso es la Q0.0, también contará con un optoacoplador y manejará un servomotor que tiene incluido el drive.

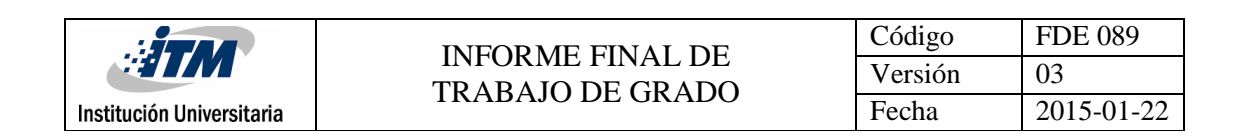

Para activar el control por PTO se debe iniciar por activar el generador de impulsos.

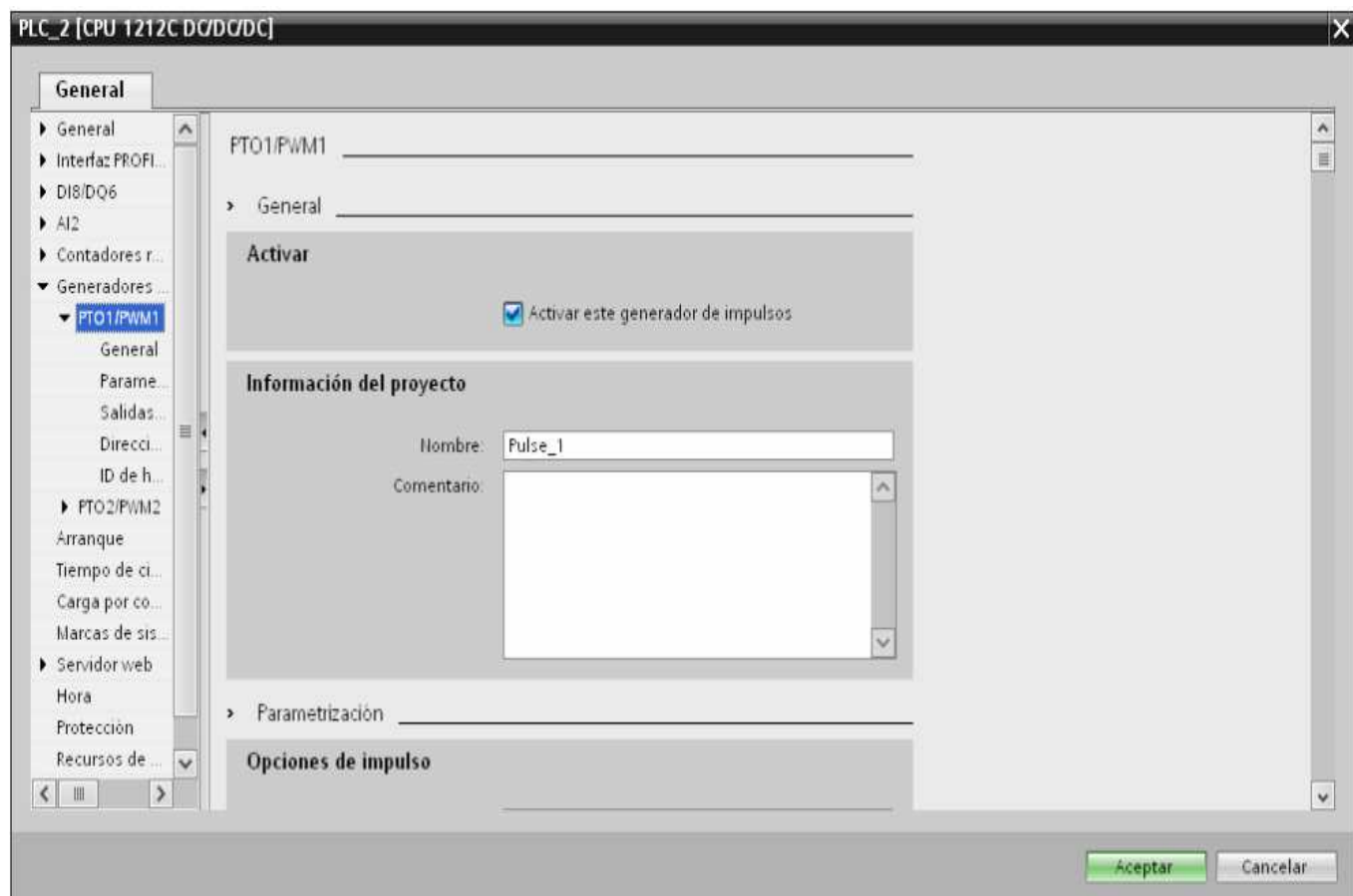

**Figura 1. Activar generador de impulsos.**

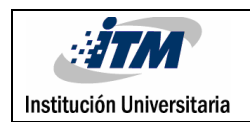

Se continúa seleccionando generador de impulsos PTO.

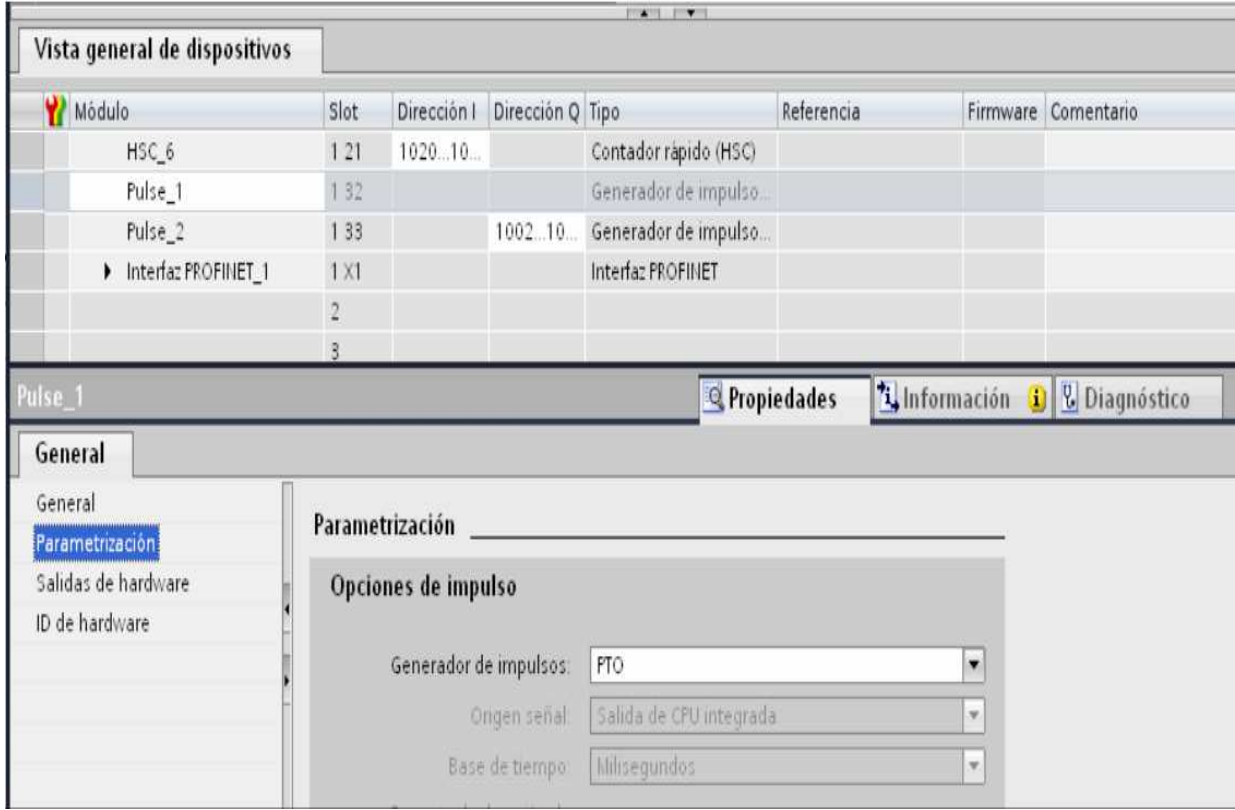

**Figura 2. Seleccionar generador de impulsos PTO.**

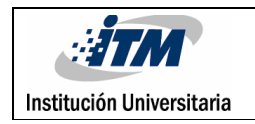

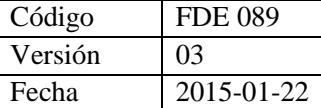

A continuación, se definirán las salidas establecidas tanto para la velocidad como para la dirección.

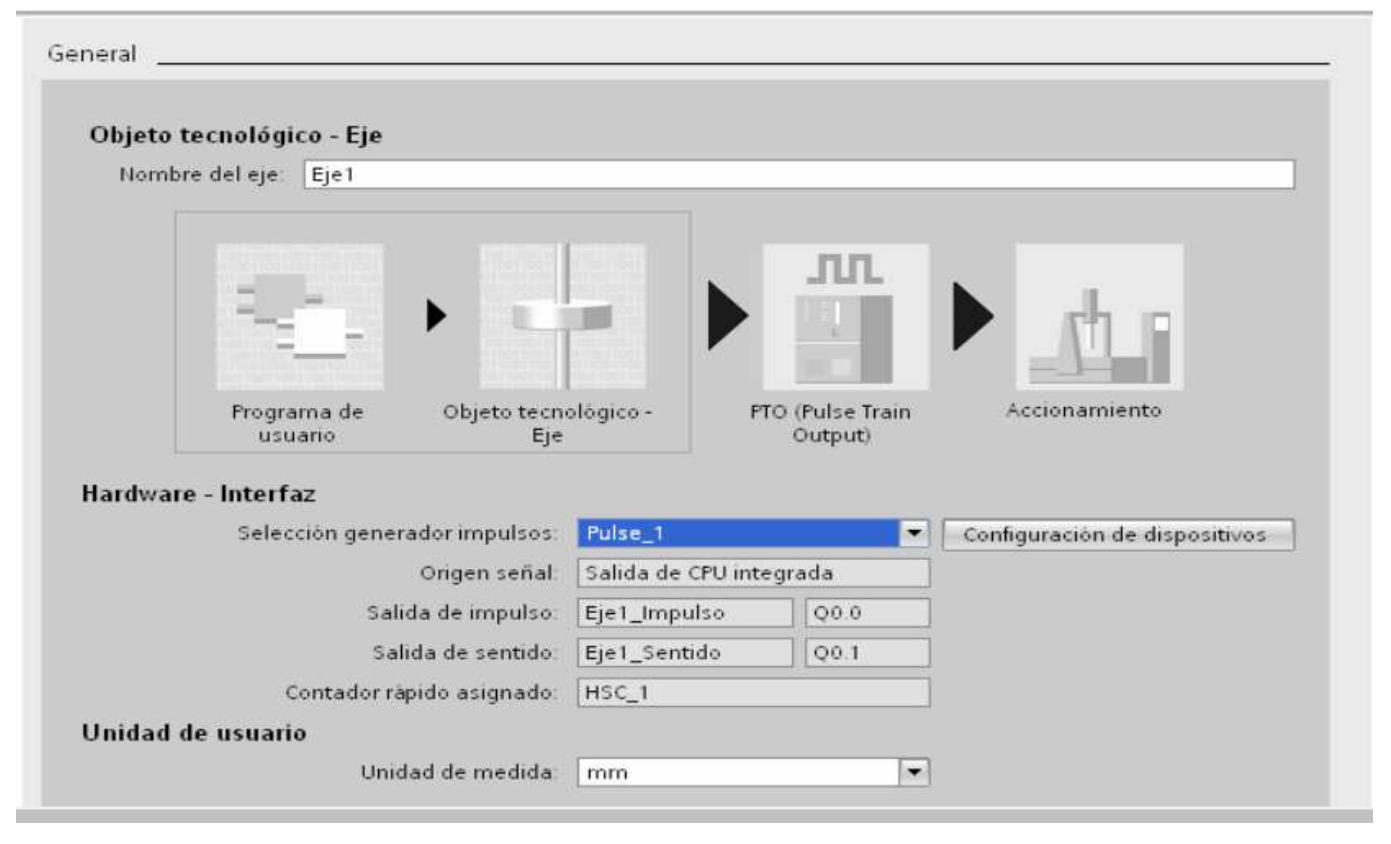

**Figura 3. Asignar las salidas pulsadas del bloque.** 

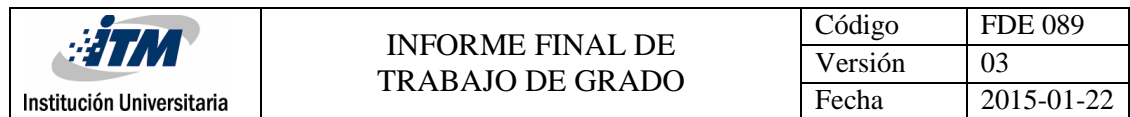

Luego de tener la salida pulsada deseada, se configura el objeto tecnológico, por defecto trae la salida con la que se accionará el movimiento que será EJE 1 (BD1) y del cual se indica los impulsos por vuelta y el recorrido en distancia.

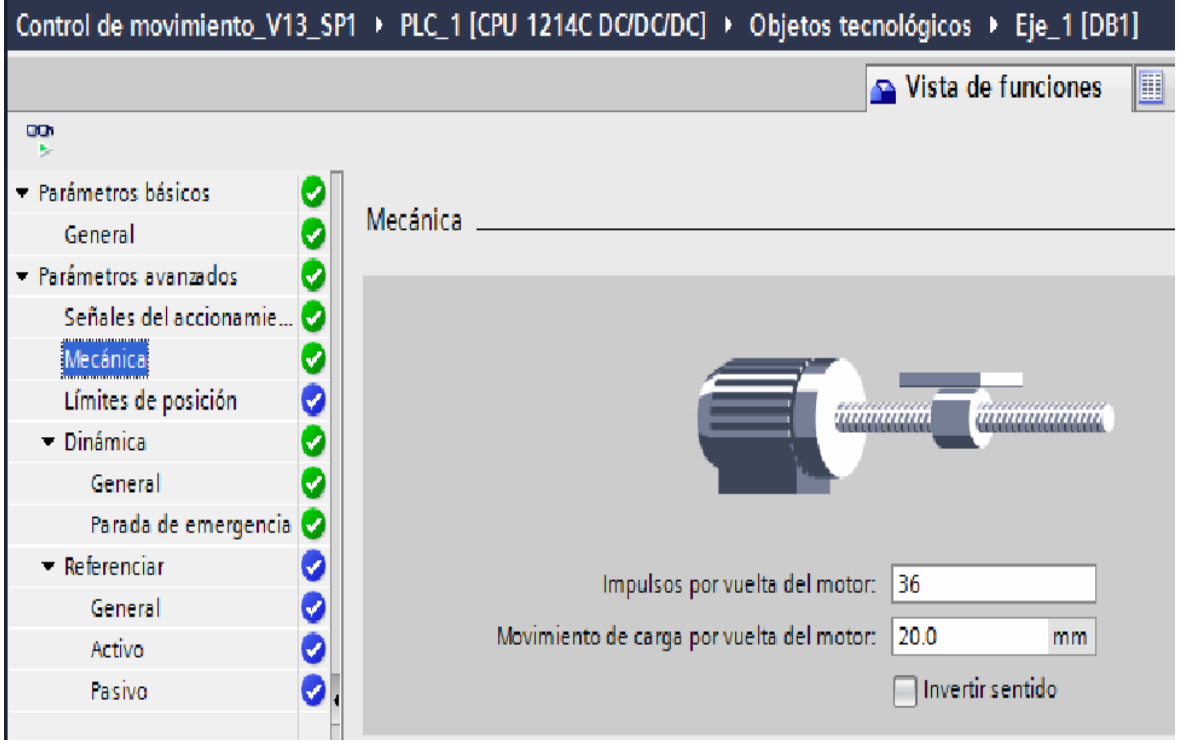

**Figura 4. Variable mecánica del motor** 

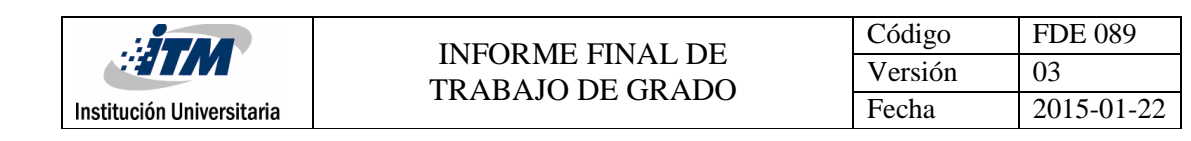

### Y por último se realiza la configuración de la velocidad del motor en el objeto tecnológico.

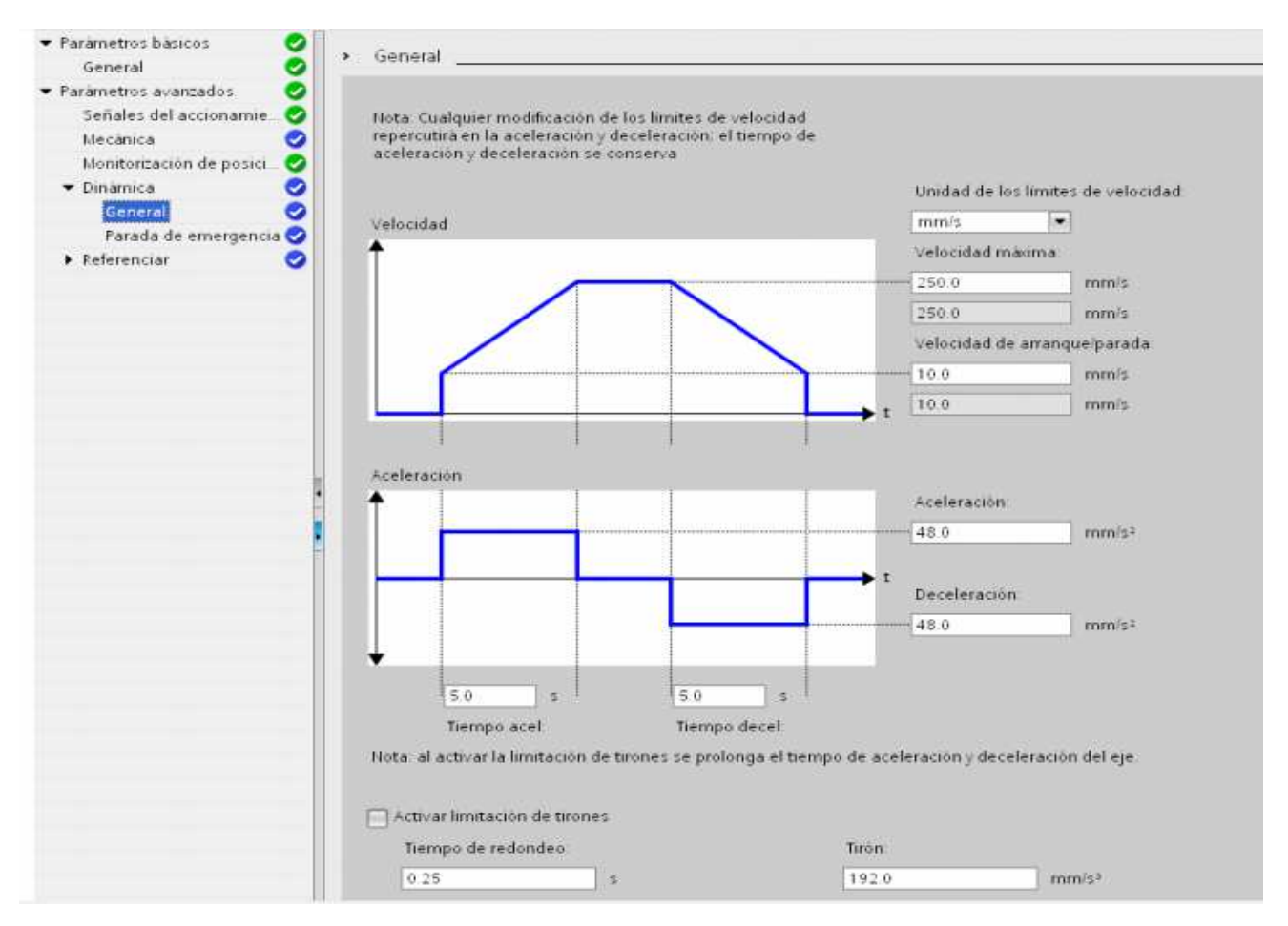

**Figura 5. Control de velocidad del eje** 

Como referencia para realizar la configuración del objeto tecnológico observar el enlace Web https://www.youtube.com/watch?v=w9tn1U7ON2o

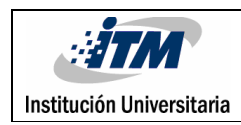

## 3. METODOLOGÍA

Como parte inicial se realizó el montaje de dos válvulas proporcionales de diferente accionamiento: La primera de un cuarto de giro conocida como llave de bola adaptada a un servomotor y otra de apertura convencional de rosca adaptada a un motor paso a paso, cada uno con su respectivo driver, se realiza la configuración del PLC1200 para que realice una salida PWM para manejar el servomotor y los comandos de control movimiento para manejar el MPP, se procede a realizar el algoritmo necesario para realizar el movimiento de los motores y accionar las válvulas con parámetros de porcentaje, en la elaboración del algoritmo se utilizaron bloques de accionamiento de motor, bloque de transferencia de datos a variables especificas, operaciones matemáticas y lógicas, señales de entrada, salida y marcas, parametrizando los valores requeridos para la función planeada.

Por último, se realiza la configuración de una pantalla HMI para administrar los datos administrados por el usuario.

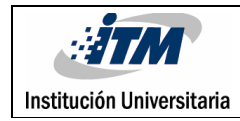

## 4. RESULTADOS Y DISCUSIÓN

Se logra programar y activar motores paso a paso para abrir y cerrar válvulas proporcionales de diferentes características mediante un PLC1200.

Se realiza prototipo el cual esta conformado por dos válvulas, una de ellas es de cuarto de giro y esta conectada a un servomotor por medio de una camisa para unir los dos ejes tanto del motor como el de la válvula y el otro es una llave de apertura convencional con rosca y está conectada a un MPP por medio de un resorte dado que el movimiento de la válvula es vertical y sin este el motor daría vueltas sin obtener el resultado de apertura deseado.

El driver del motor paso a paso utiliza un puente H A4988 el cual tiene como característica principal el manejo de motores que demanden una corriente menor a 2 amperios y la cual es ajustable por medio de un potenciómetro.

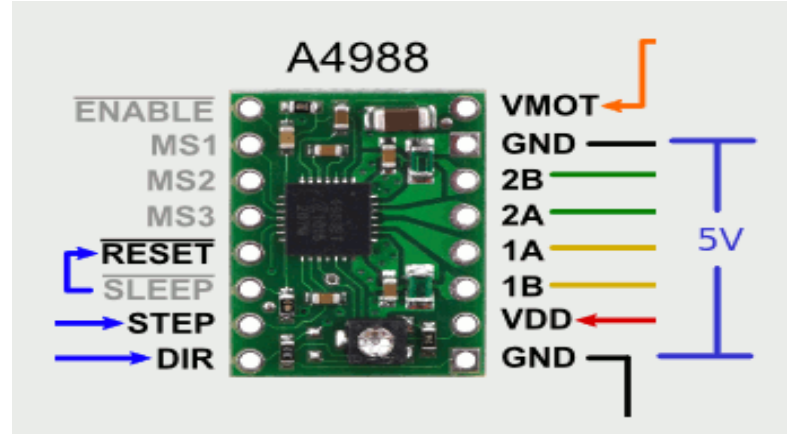

**Figura 6. Puente H A4988.** 

El servomotor tiene incorporado el drive.

Tener en cuenta para cada motor implementar un circuito de seguridad realizado con un optoaclopador 4N35 que permite aislar el circuito eléctrico de la fuente variable de 5V y el PLC.

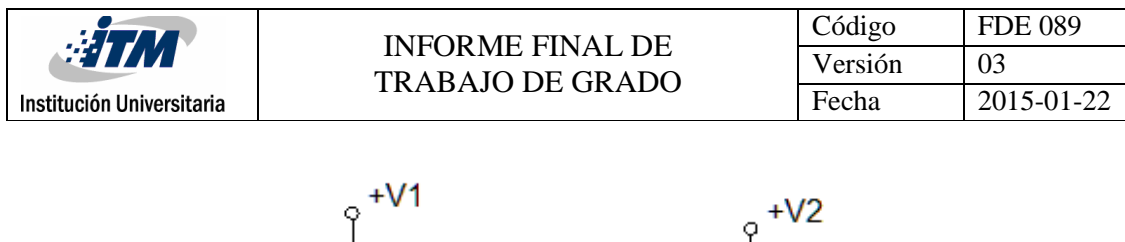

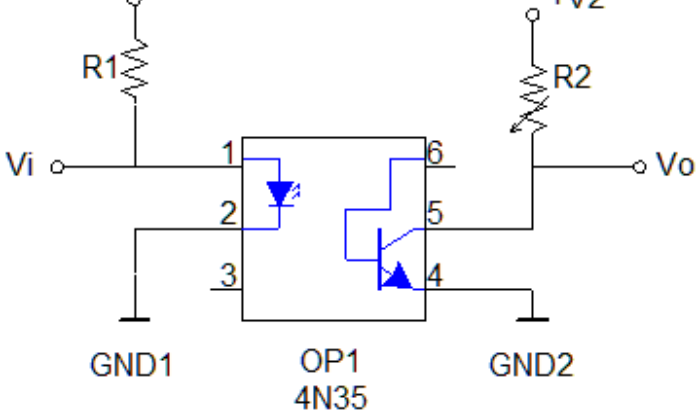

**Figura 7. Montaje optoaclopador 4N35.** 

El circuito para el motor paso a paso el cual está conformado por el puente H 4899 y los optoaclopadores 4N35 se pueden ver en la siguiente grafica.

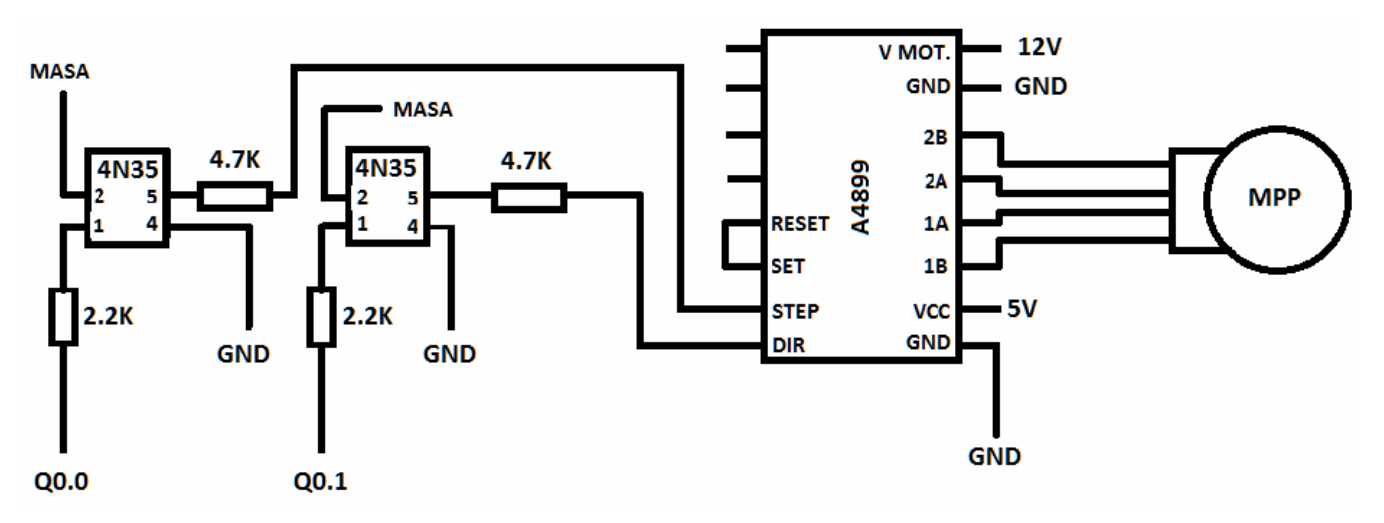

**Figura 8. Montaje driver MPP.** 

El servomotor no tendrá circuito como driver dado que este lo tiene internamente, pero de igual forma hay que realizarle una protección con optoaclopador 4N35 de la siguiente forma.

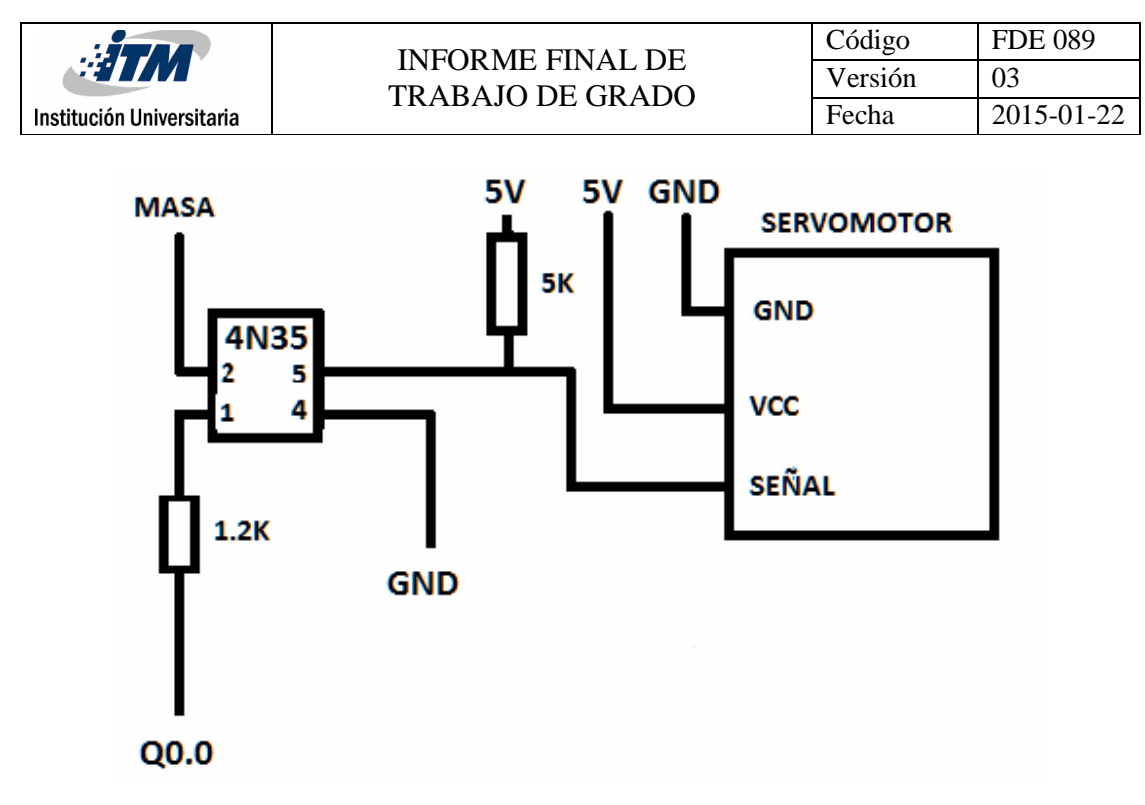

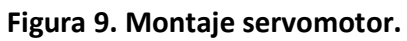

En las siguientes figuras se muestran diferentes posiciones de la válvula de rosca

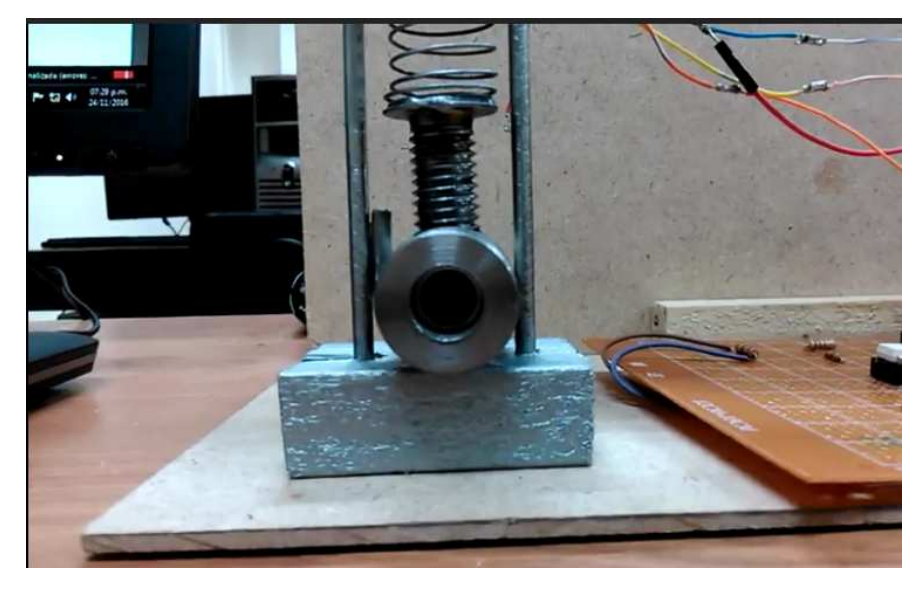

**Figura 10. Válvula de rosca al 0% (cerrada).** 

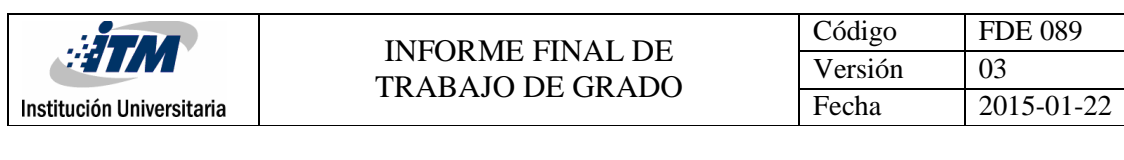

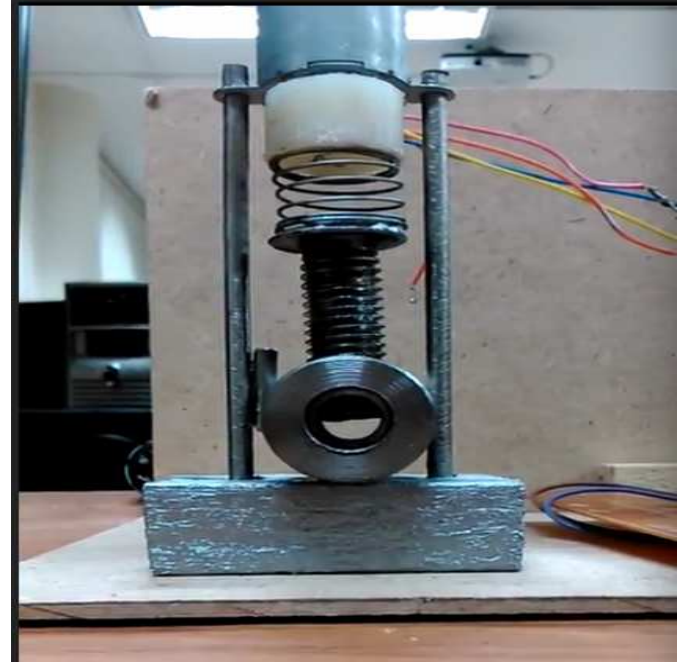

**Figura 11. Válvula de rosca al 50%.** 

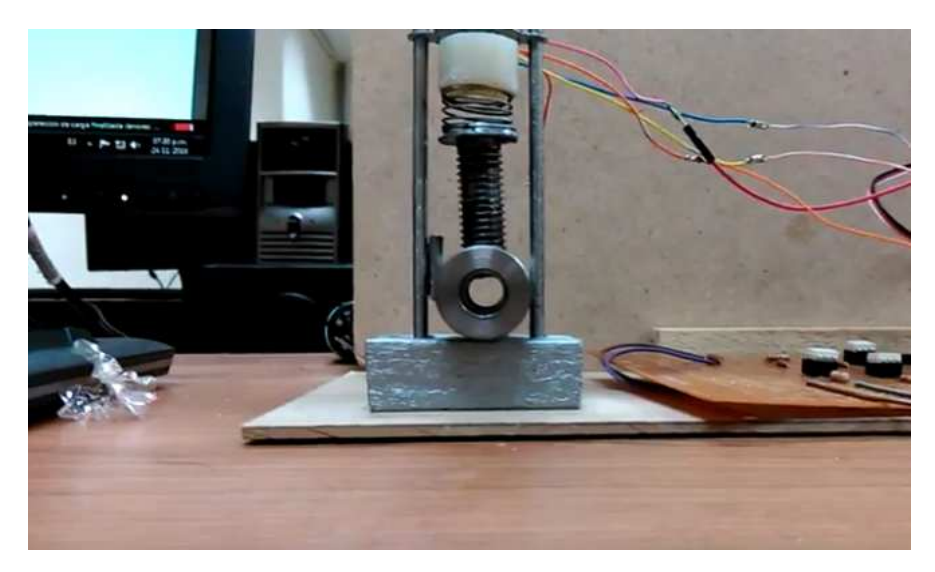

**Figura 12. Válvula de rosca al 100%(abierta).** 

# 5. CONCLUSIONES, RECOMENDACIONES Y TRABAJO FUTURO

- Se logra realizar un control de movimiento de motores paso a paso y servomotor con un PLC1200 para accionar dos válvulas proporcionales y tener el control de apertura de estas.
- Se concluyó durante la parte de programación del algoritmo que la distancia que el motor paso a paso recorría es información importante para el intervalo de accionamiento de este y así saber el porcentaje de apertura.
- Es importante tener en cuenta las marcas de las variables utilizadas en el algoritmo, dado que al tener alguna repetida o mal especificada esta podrá traer problemas en la ejecución de este.
- A futuro se podrá realizar un algoritmo que pueda manejar varios motores con una sola programación dado que en la actual hay que utilizar dos algoritmos, sería un avance y mucho más practico realizarlo con un solo algoritmo.

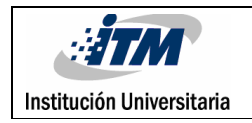

### REFERENCIAS

- Hans Berger, 6 revised and enlarged editions 2016. *Automating with SIMATIC*. Erlangen, Germany: Publicis Publishing.
- Ulrich Kanngießer, (2007). *Programmierung mit SCL und dem TIA Portal: S7-1200, S7-1500 und LOGO! 8 erfolgreich einsetzen*. Ein Buch für Ein- und AWL-Umsteiger. Vde Verlag GmbH
- Hans Berger. (2015). *Automatisieren mit SIMATIC S7-1200*. Erlangen, Germany: Publicis Publishing.
- Siemens, (2016), Controladores modulares, siemens, miércoles 2 de noviembre de 2016, http://w5.siemens.com/spain/web/es/industry/automatizacion/simatic/controlad ores\_modulares/controlador\_basico\_s71200/pages/s7-1200.aspx
- Dorf, R.C., (2005), *sistemas de control avanzado*, Madrid, España: PEARSON EDUCACION.
- Piedrafita Moreno, R., (2001), *ingeniería de la automatización industrial*, Madrid, España: RA-MA Editorial.
- Bolton, W., (2006), *programable logic controllers. fourth edition*, Burlington, Estados Unidos: Elsevier Linacre House.

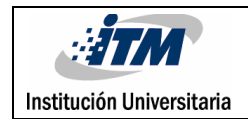

- Vasquez Salazar, R.D., (2014), *tutoríal TIA I*, Medellín, Colombia: Línea editorial pedagógica.
- Vasquez Salazar, R.D., (2014), *tutoríal TIA II*, Medellín, Colombia: Línea editorial pedagógica.
- Vasquez Salazar, R.D., (2010), *control lógico programable*, Medellín, Colombia: textos académicos.

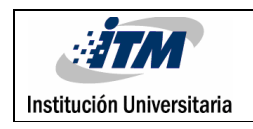

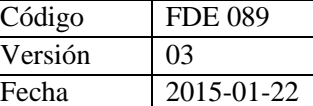

## APÉNDICE

A continuación, se describe el código para control de movimiento de un motor paso a paso.

Este contiene la variable central del motor llamada 'Eje\_1' y el 'Enable' el cual es el switche ejecutable para el, si este no se ejecuta, no habrá respuesta por parte del PLC.

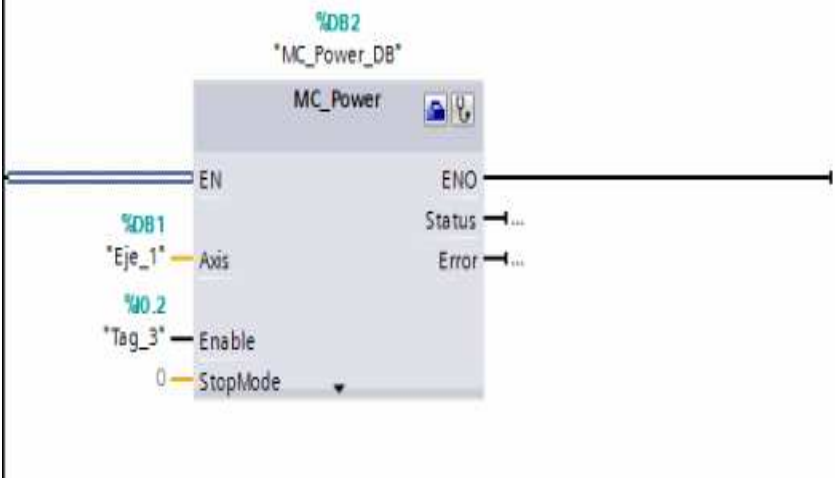

**Figura 13. Segmento de habilitación señal.** 

En el siguiente segmento definiremos las variables de distancia y velocidad.

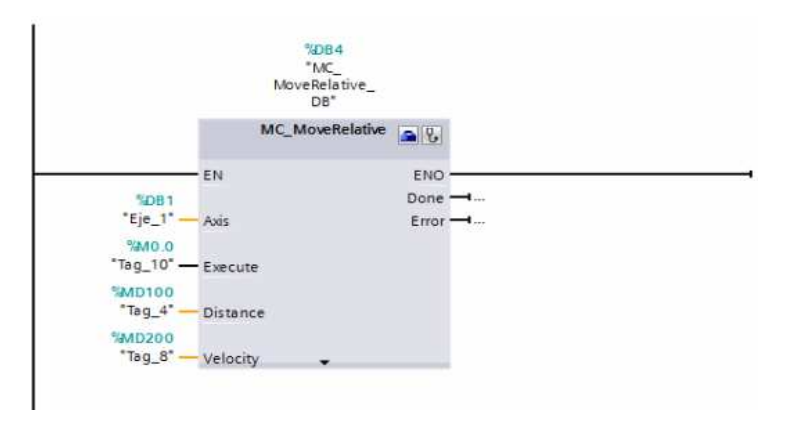

**Figura 14. Segmento de movimiento del motor pasó a paso.** 

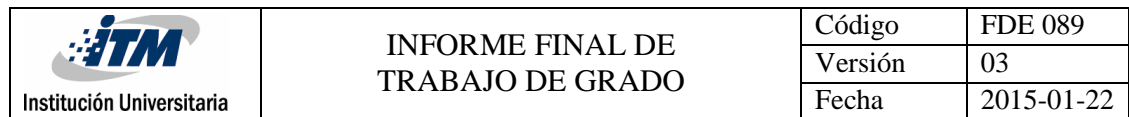

Con la función de 'MOVE', se definen los límites de ejecución desde la pantalla HMI, para que no se generen errores por comandos inexistentes. Estos se manejarán de 0 a 100%

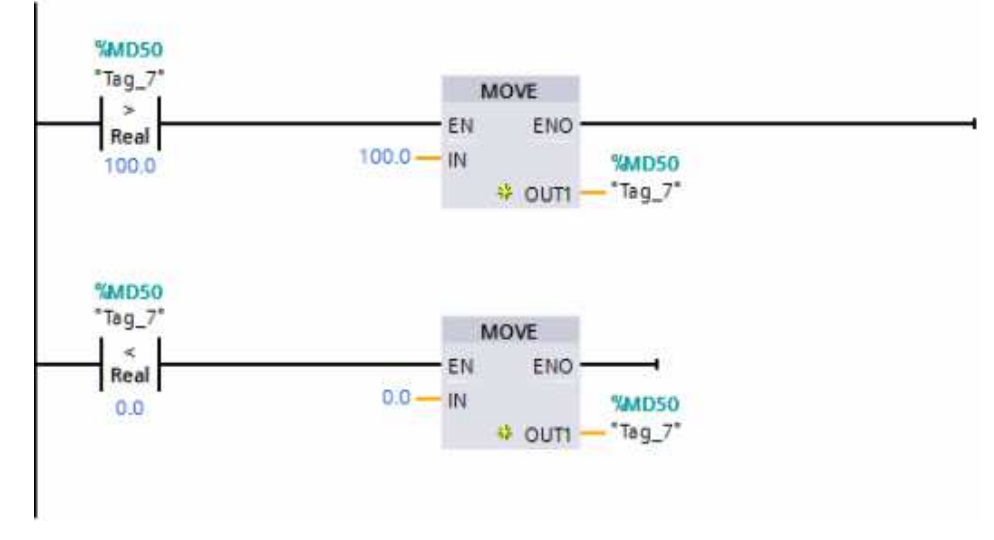

### **Figura 15. Limites superior e inferior de comandos a suministrar por el usuario.**

A continuación, se observa el segmento de parametrización de la variable que indica en que posición se encuentra el eje del motor, esto con el fin de definir el intervalo de trabajo de este.

En el otro la operación matemática para reconocer la posición y restarle lo necesario para ejecutar los comandos suministrado por el usuario y seguido de un bloque (ROUND) para redondear el numero y eliminar décimas para no crear conflictos en el programa.

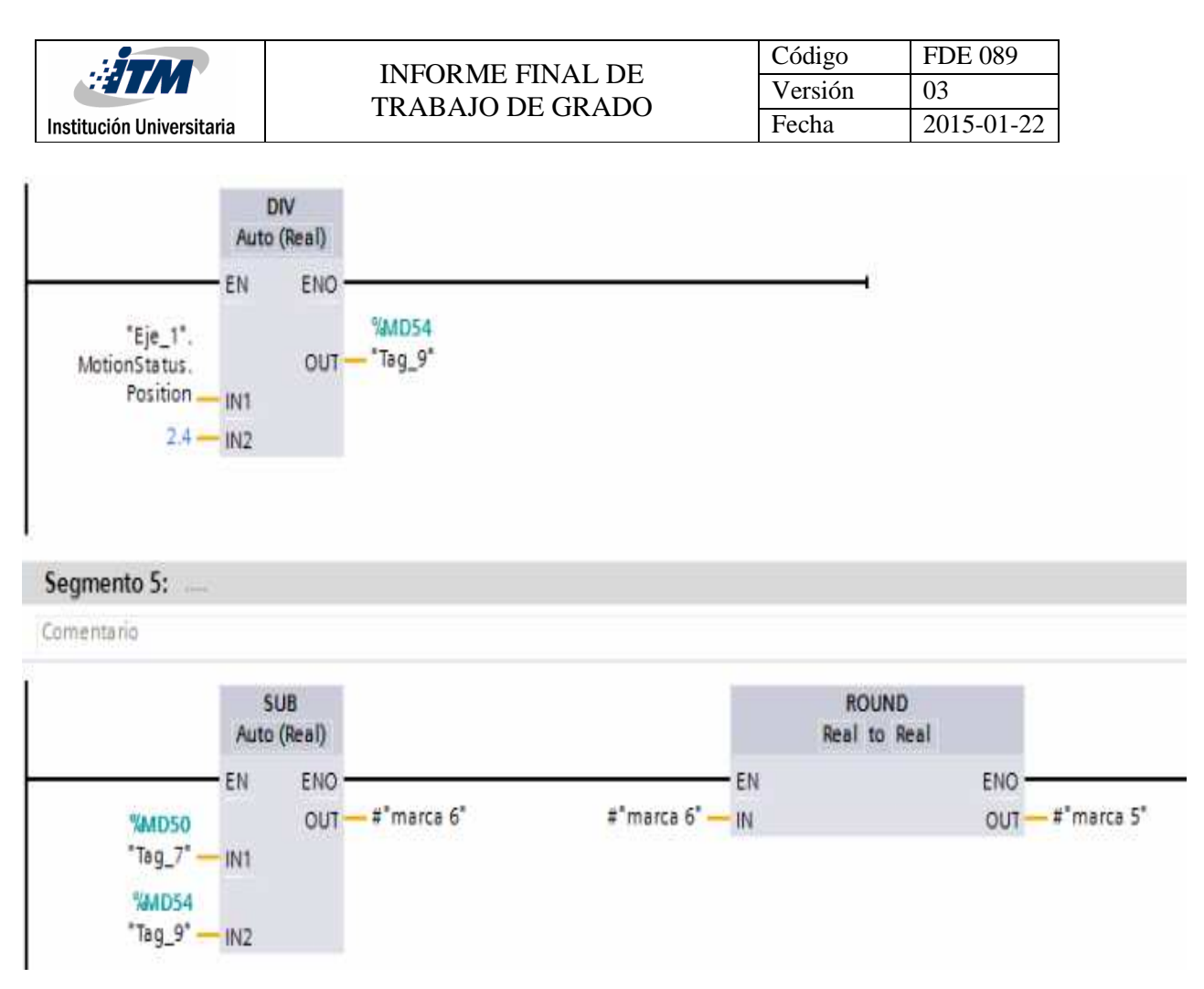

**Figura 16. Segmento de intervalo de trabajo** 

Y por último se estipula una variable con una condición para que esta se este ejecutando continuamente.

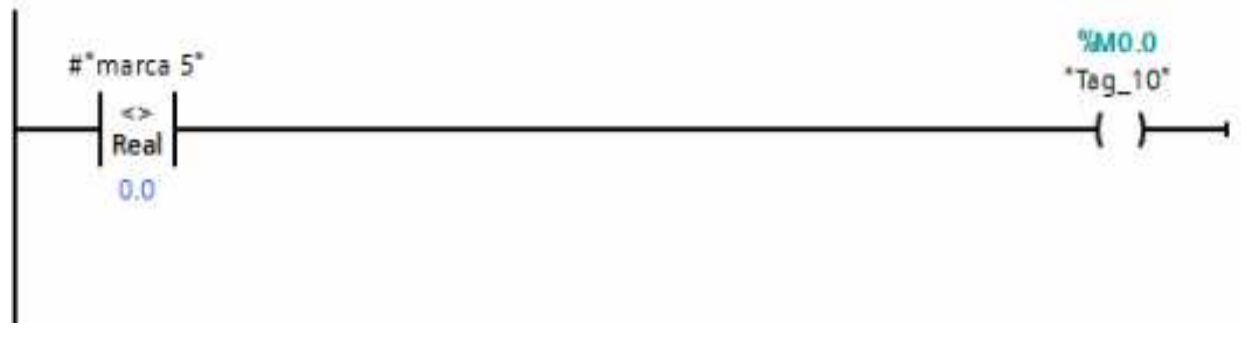

**Figura 17. Condición para ejecución continúa.** 

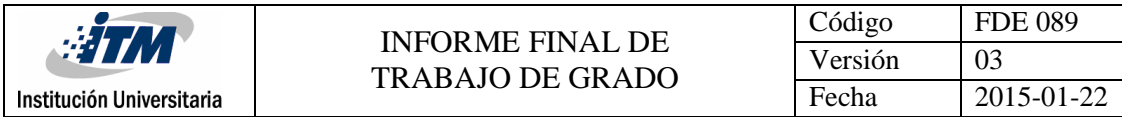

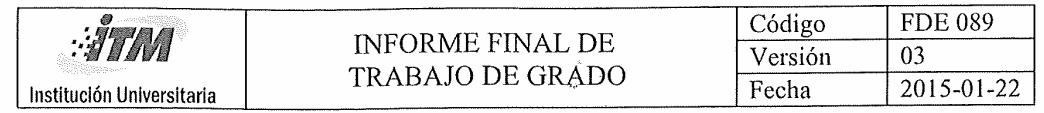

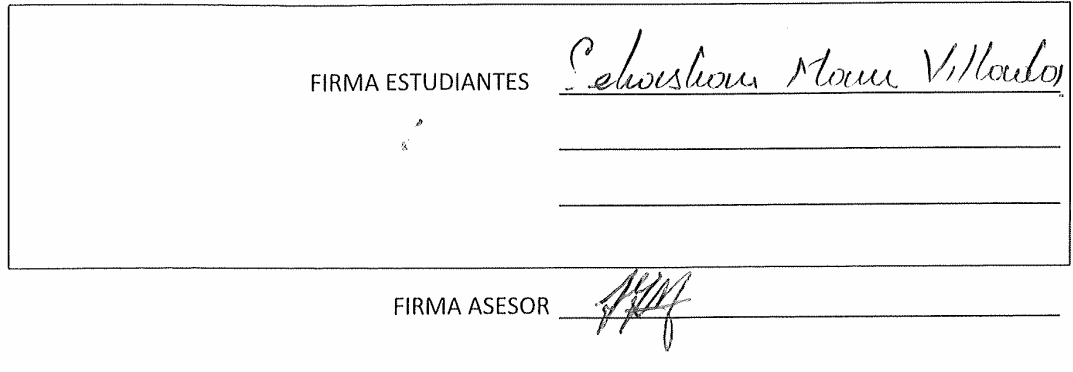

FECHA ENTREGA:  $\frac{\text{Abr1285}}{28}$  $\overline{\phantom{a}}$ 

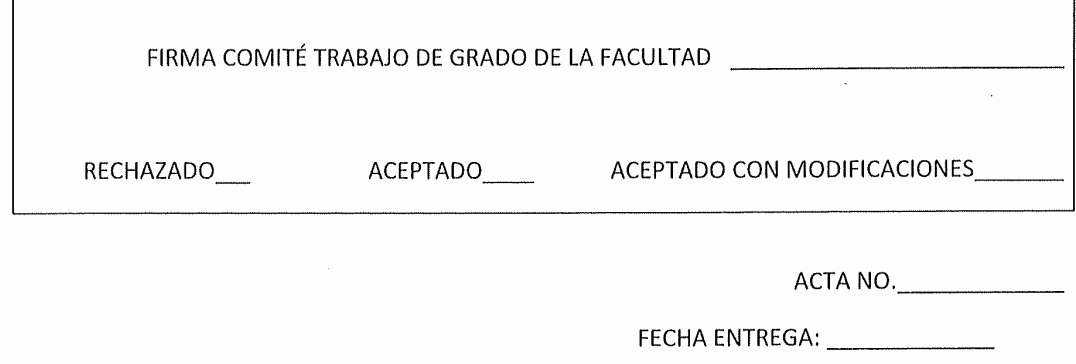

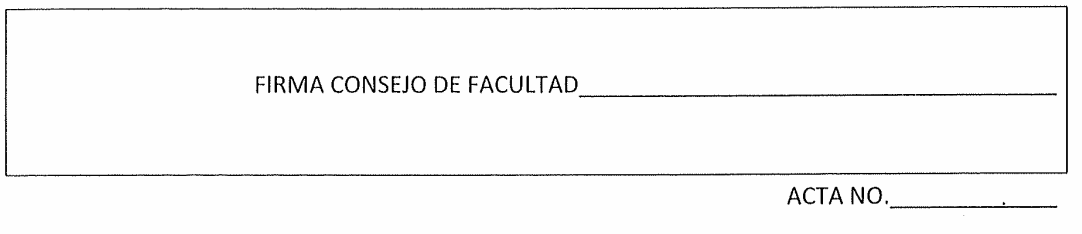

FECHA ENTREGA: \_\_\_\_\_\_\_\_\_\_\_\_\_\_

Ì.

 $\bar{t}$ 

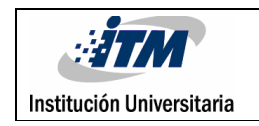

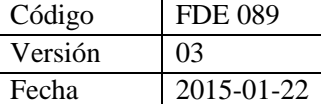

### ANEXOS

### ANEXO 1. FORMATO PARA LA FORMALIZACION DEL PRODUCTO OBTENIDOS EN TALLERES O LABORATORIOS DEL ITM.

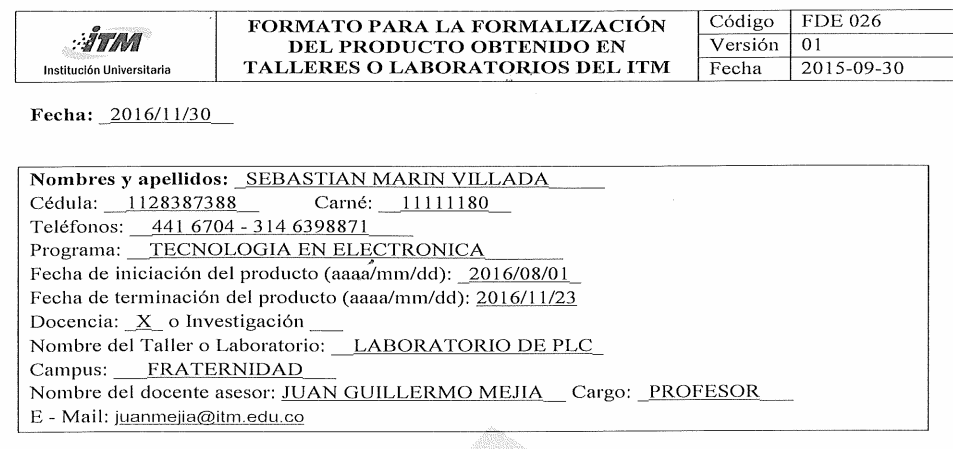

Diligencie el siguiente campo:

A. Descripción del producto a desarrollar:

Prototipo de control de movimiento de dos válvulas proporcionales con motor paso a paso

B. Detalle claramente las evidencias o anexos a entregar al finalizar el Trabajo de Grado:

Prototipo de dos válvulas controladas por motor paso a paso para laboratorio de plc

Nota: Entregar a los ocho (8) días de su aprobación, en el Departamento Académico al cual se encuentra adscrito.

Firmas:

Sebashow Mouw. V.

 $\frac{\gamma}{\text{December}}$ 

ANEXO 2. EVALUACION DE MODALIDAD DE TRABAJO DE GRADO Y PRACTICAS PROFESIONALES.

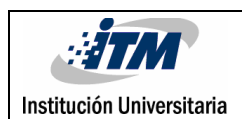

1. Título:

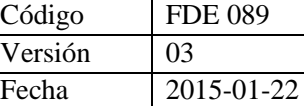

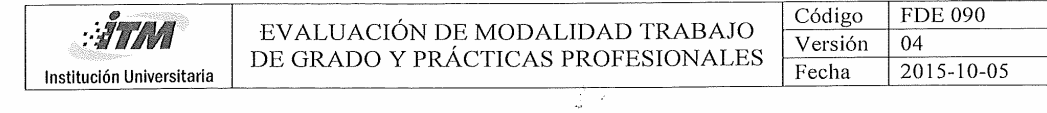

#### INFORMACIÓN DEL TRABAJO DE GRADO

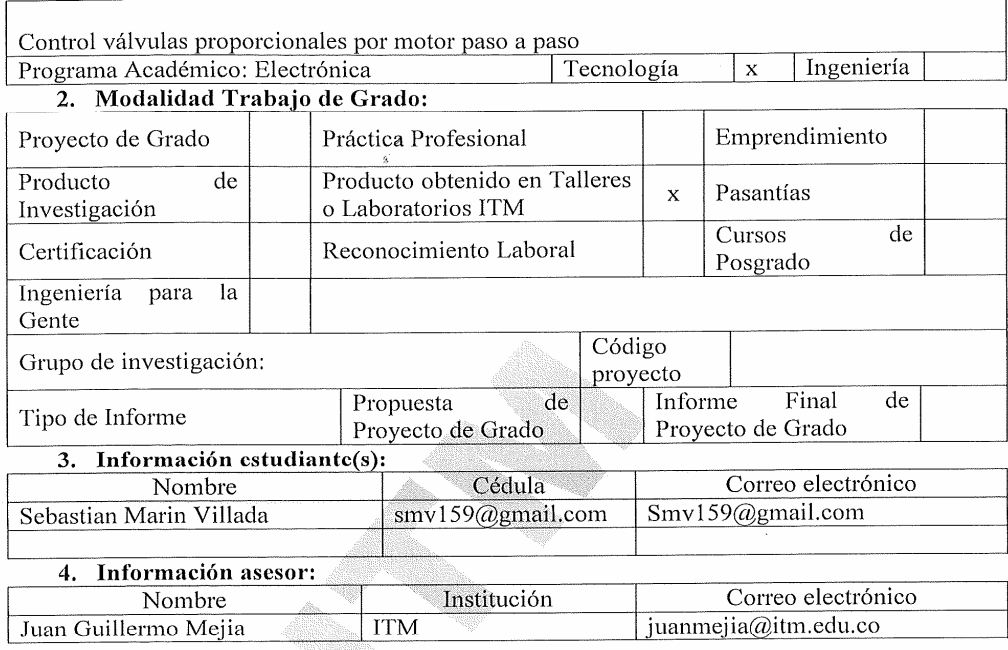

#### CONCEPTO DEL JURADO EVALUADOR

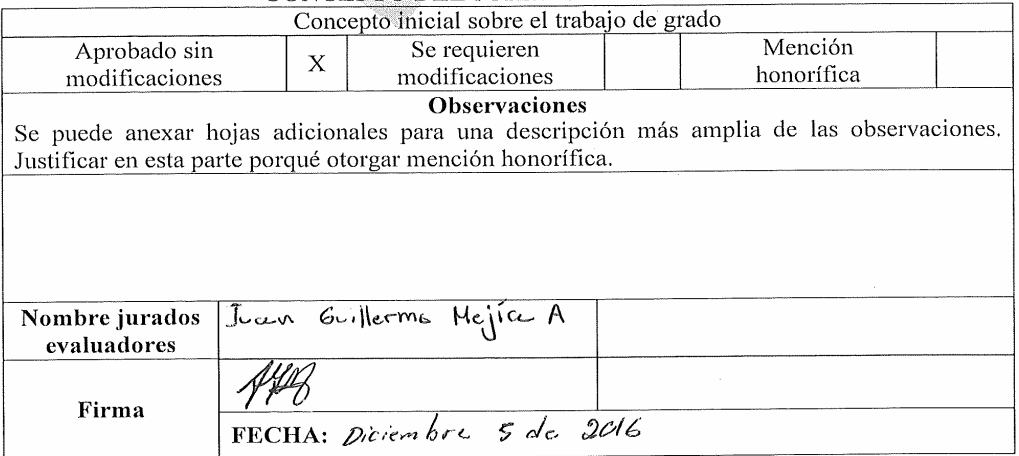

 $\mathfrak{q}$ 

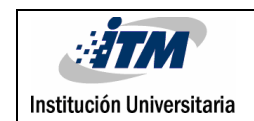

### INFORME FINAL DE TRABAJO DE GRADO

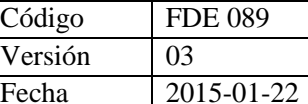

### ANEXO 3. REGISTRO DE ACTIVIDADES Y CUMPLIMIENTO DE HORAS TALLERES O LABORATORIOS DE DOCENCIA.

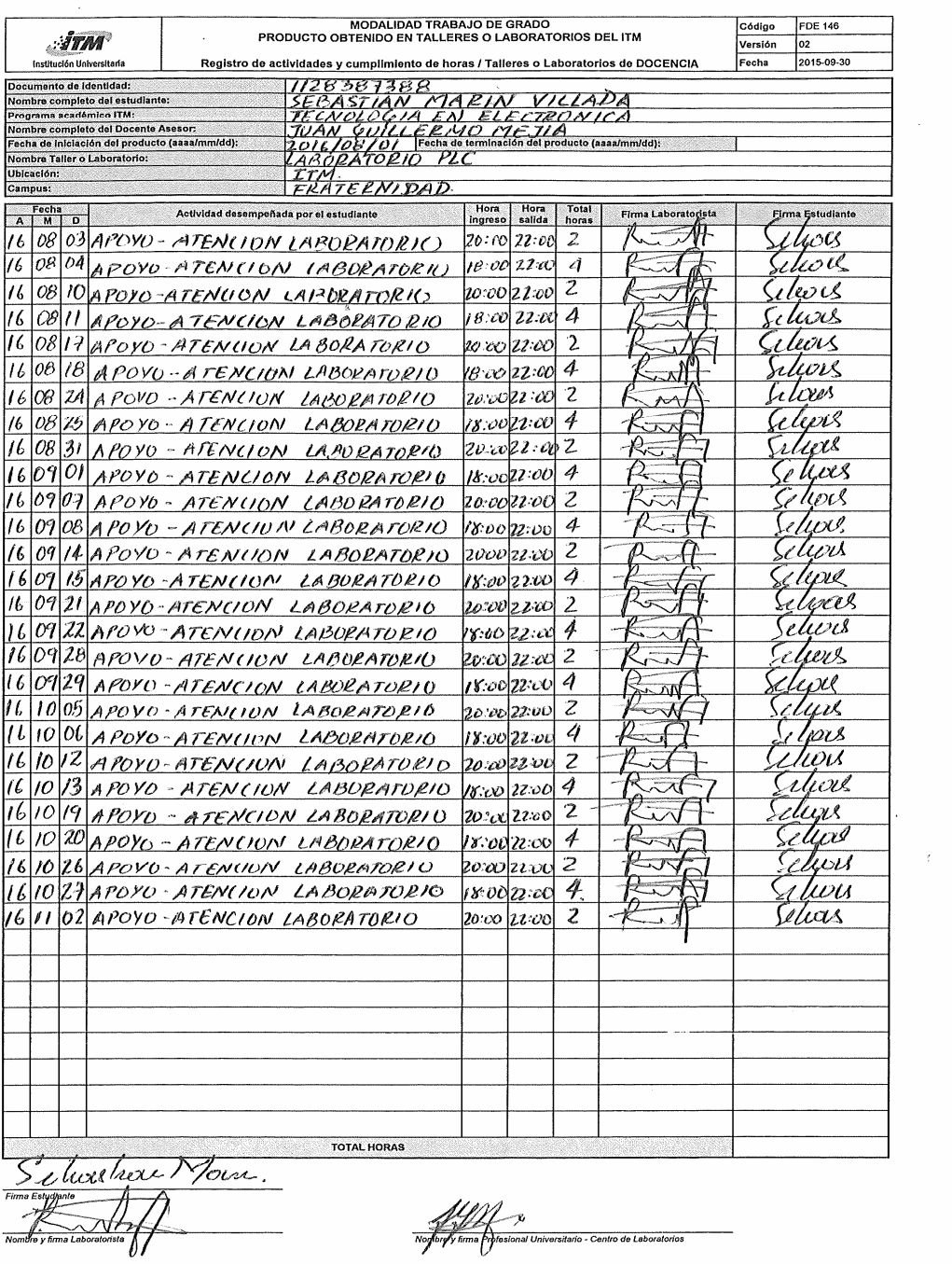